## **ZAKŁAD SYSTEMÓW ELEKTRONICZNYCH I TELEKOMUNIKACYJNYCH Laboratorium Podstaw Telekomunikacji**

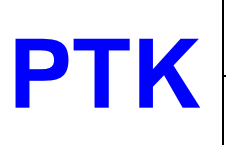

## **Ćw - 5 Kody transmisyjne**

W przygotowanym zestawie, za pomocą klawiatury 4-przyciskowej (ESC, ENTER, -, +) można wprowadzić ciąg danych wejściowych (maks. 32 bity), wybrać przepływność kodowanych danych dla każdego z kodów, wybrać rodzaj kodu transmisyjnego i uruchomić tryb generacji kodu.

W celu zbudowania układu pomiarowego do wyjścia układu oznaczonego jako "R  $\geq$  50  $\Omega$ " należy podłączyć jeden z kanałów oscyloskopu cyfrowego, zaś do wyjścia oznaczonego jako "wyjście synchro." (z tyłu obudowy) wejście synchronizacji zewnętrznej oscyloskopu, przełączonego do trybu wyzwalania zewnętrznego lub wykorzystać drugi kanał oscyloskopu i względem tego kanału synchronizować przebiegi.

- **1**. Na wejście danych wprowadzić ciąg 8-bitowy w kodzie NRZ (pozostałe 24 bity pozostawić w stanie 0): **10101010**000000000000000000000000. Dla przepływnośi 5, 25, 50 i 100 kb/s (kbitów) zaobserwować przebiegi w dziedzinie czasu. Jeden z nich narysować.
- **2**. Na wejście danych wprowadzić ciąg 8-bitowy (pozostałe 24 bity pozostawić w stanie 0): **01011001**00000000000000000000000 z przepływnością 100 kb/s.

Dokonać obserwacji i rejestracji przebiegów w dziedzinie czasu przy kodowaniu: NRZ, RZ, Manchester, AMI, 2B1Q.

- **3**. Na wejście danych wprowadzić ciąg 32-bitowy z przepływnością 100 kb/s:
	- a) **01011001 00000000 00000000 00000000**
	- b) **01011001 11111111 11111111 11111111**
	- c) **01011001 01011001 01011001 01011001**

**4**. Korzystając z funkcji pomiaru poziomu składowej stałej w oscyloskopie przeprowadzić pomiar jej wartości dla kodów: NRZ, RZ, Manchester, AMI, 2B1Q

**5**. Na wejście danych wprowadzić ciąg 32-bitowy z przepływnością 100 kb/s

## **01010101 01010101 01010101 01010101 (**sekwencja o okresie 2 b)

oraz w drugiej kolejności

**10000101 01110110 00111110 01101001 (**sekwencja zblizona do przypadkowej, o okresie 32 b) Zaobserwować widma przebiegów dla kodów a) NRZ, b) RZ, c) Manchester, d) AMI, e) 2B1Q. Wykorzystać moduł FFT w oscyloskopie. Widma narysować, zaznaczyć miejsca pierwszego zera tych widm, co przyjmuje się jako częstotliwośc graniczną (maksymalną w sygnale cyfrowym).